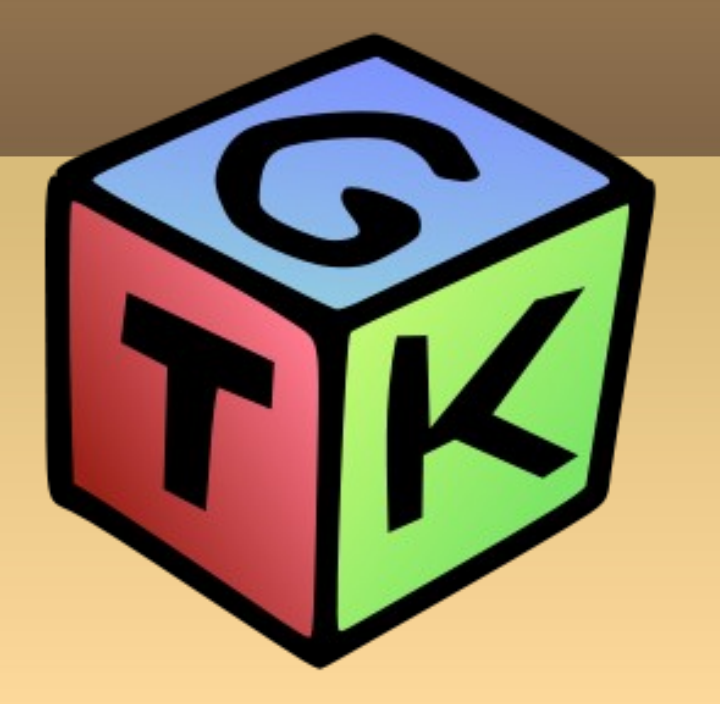

### Introducción a GTK+ Ejemplos. Herramientas de desarrollo Ángel Guzmán Maeso

### **Introducción**

#### GTK+ (GIMP Tool Kit)

Conjunto de herramientas para la creación de interfaces gráficas de usuario.

- Altamente usable
- Desarrollo rápido de aplicaciones.

# **Introducción II**

- Implementación totalmente portable.
- GTK+ escrito en C
- Dispone de muchos otros bindings o (integraciones) con otros lenguajes como puede ser C++, C#, Python, Java, Perl, etc.

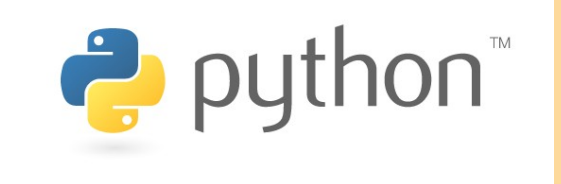

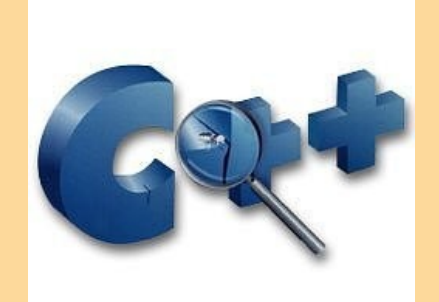

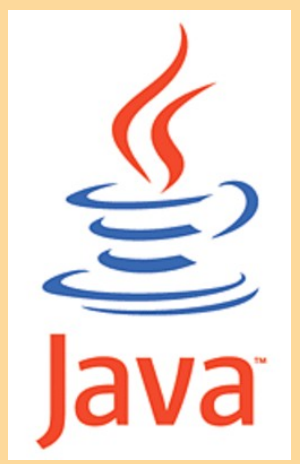

# **Introducción III**

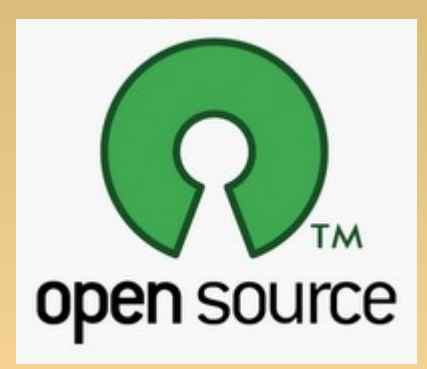

#### Licencia GNU LGPL 2.1

 Permite desarrollo software libre y propietario.

### **HIG - Human Interface Guidelines**

- Proyecto de **usabilidad** para GNOME.
- **"Recomienda"** como debemos crear las interfaces, para que:
	- Los **usuarios** aprendan de forma mas **rápida** de la aplicación.
	- La aplicación sea **atractiva y acessible**.

URL: http://library.gnome.org/devel/hig-book/stable/

### **Arquitectura**

#### GTK+ basada en **cuatro bibliotecas**:

- Glib
- Pango
- Cairo
- ATK

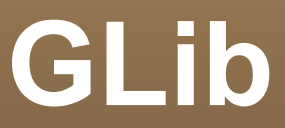

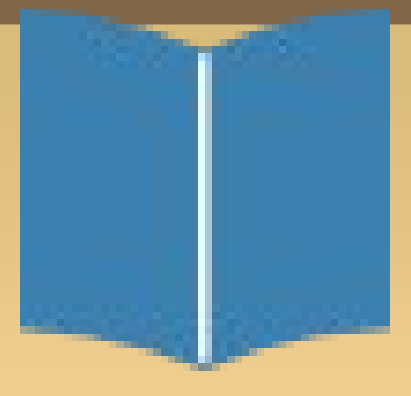

- Biblioteca central de **bajo nivel**
- Proporciona **manipulación** de **estructuras** en C, clases e interfaces
- Envoltorio para la **portabilidad**, para el bucle de eventos, carga dinámica y sistema de objetos.

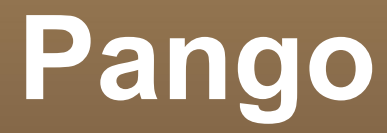

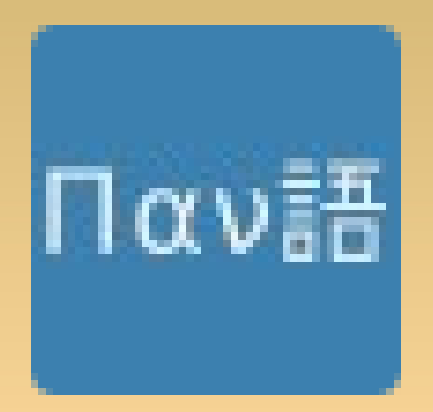

- Biblioteca para **diseño** y renderizado de **texto**.
- Núcleo para texto y manejo de **fuentes.**

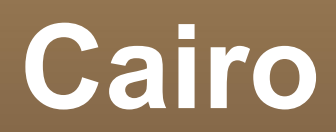

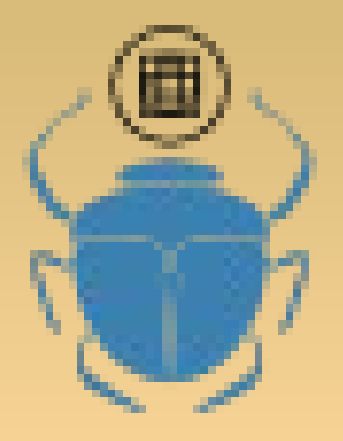

- Librería para **gráficos 2D**
- Renderiza en todos los medios
- Aprovecha **aceleración por hardware** (GPU) si está disponible.

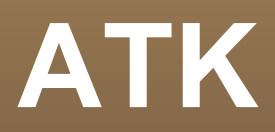

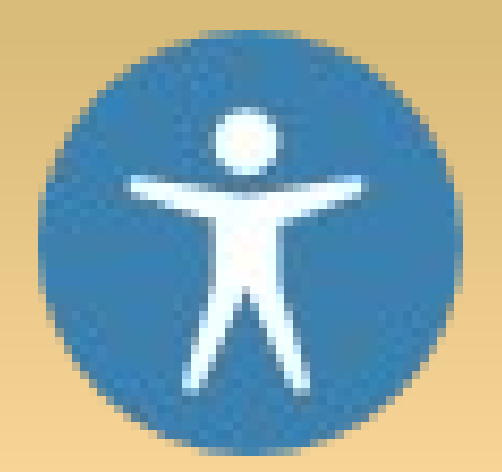

- Biblioteca para interfaces de **accesibilidad**.
- Utiliza herramientas como **lectores** de pantalla, lupas, y dispositivos de entrada alternativos.

# **Flujo de trabajo**

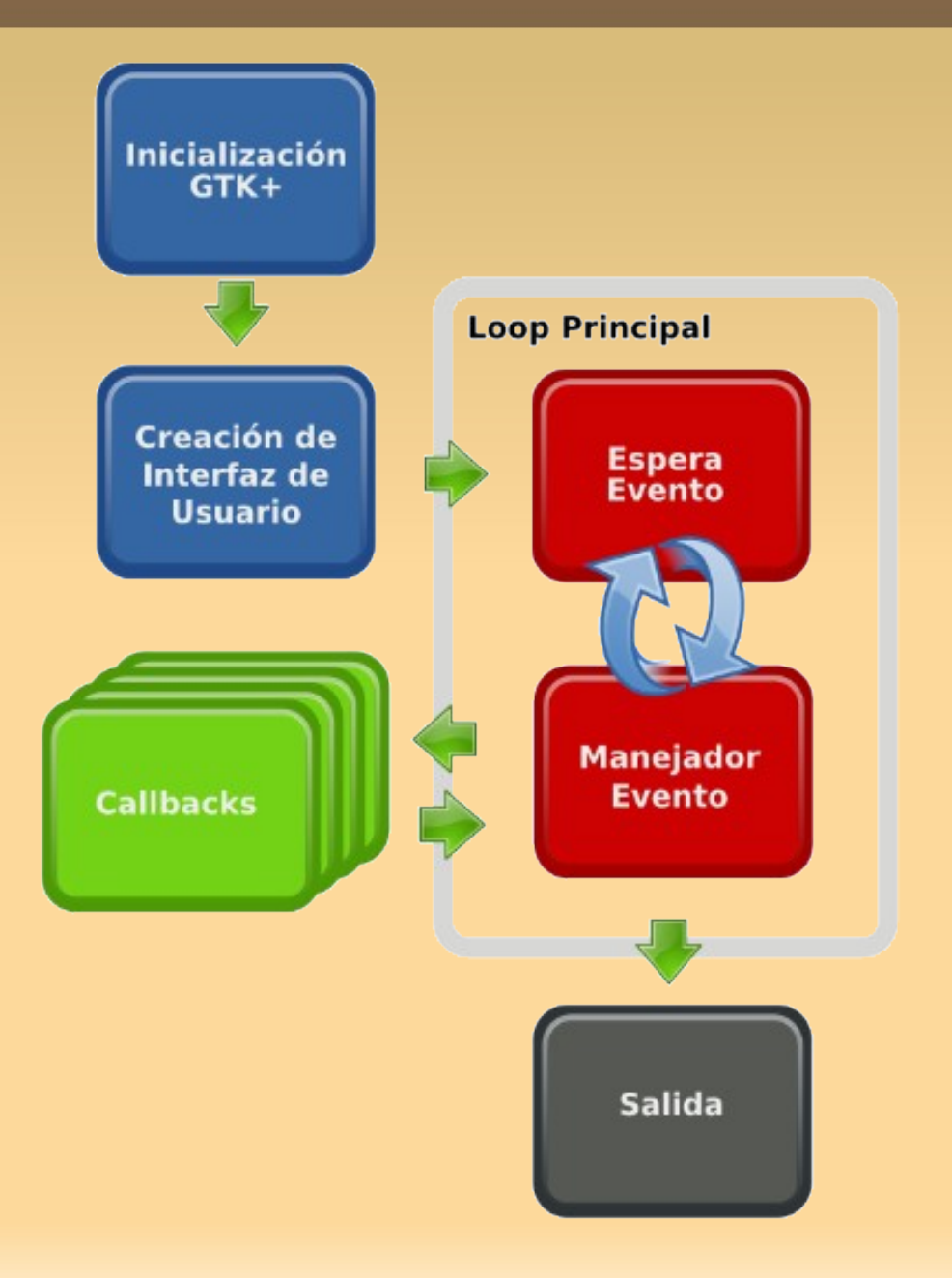

```
#include <gtk/gtk.h>
void hello (GtkWidget *widget, gpointer data)
{
   g_print ("Hola mundo\n");
}
gint delete_event(GtkWidget *widget, GdkEvent *event, gpointer data)
{
   g_print ("Ha ocurrido un evento delete\n");
   return (TRUE);// Con false la ventana se destruye
}
void destroy (GtkWidget *widget, gpointer data)
{
   gtk_main_quit ();
}
```
### **Ejemplo: Hola Mundo" en C y GTK+**

```
int main (int argc, char *argv[])
```
#### {

```
 GtkWidget *ventana;
```

```
 GtkWidget *boton;
```

```
 gtk_init (&argc, &argv);
```

```
 ventana = gtk_window_new (GTK_WINDOW_TOPLEVEL);
```

```
 gtk_signal_connect (GTK_OBJECT (ventana), "delete_event",GTK_SIGNAL_FUNC
```

```
(delete_event), NULL);
```

```
 gtk_signal_connect (GTK_OBJECT (ventana), "destroy",GTK_SIGNAL_FUNC
(destroy), NULL);
```

```
gtk_container_border_width (GTK_CONTAINER (ventana), 10);
```

```
 boton = gtk_button_new_with_label ("Hola mundo");
```

```
gtk signal connect (GTK OBJECT (boton), "clicked", GTK SIGNAL FUNC
(hello),NULL);
```

```
 gtk_signal_connect_object 
(GTK_OBJECT(boton),"clicked",GTK_SIGNAL_FUNC(gtk_widget_destroy),GTK_OBJECT 
(ventana));
```

```
 gtk_container_add (GTK_CONTAINER (ventana), boton);
```

```
 gtk_widget_show (boton);
```

```
 gtk_widget_show (ventana);
```
return 0;

#### **PyGTK+: Un binding de GTK+ para Python**

GTK+ es **prototipado rápido** de aplicaciones

**Complejo** en lenguajes como **C**.

Surgen los **bindings** para agilizar la escritura

# **Binding PyGTK**

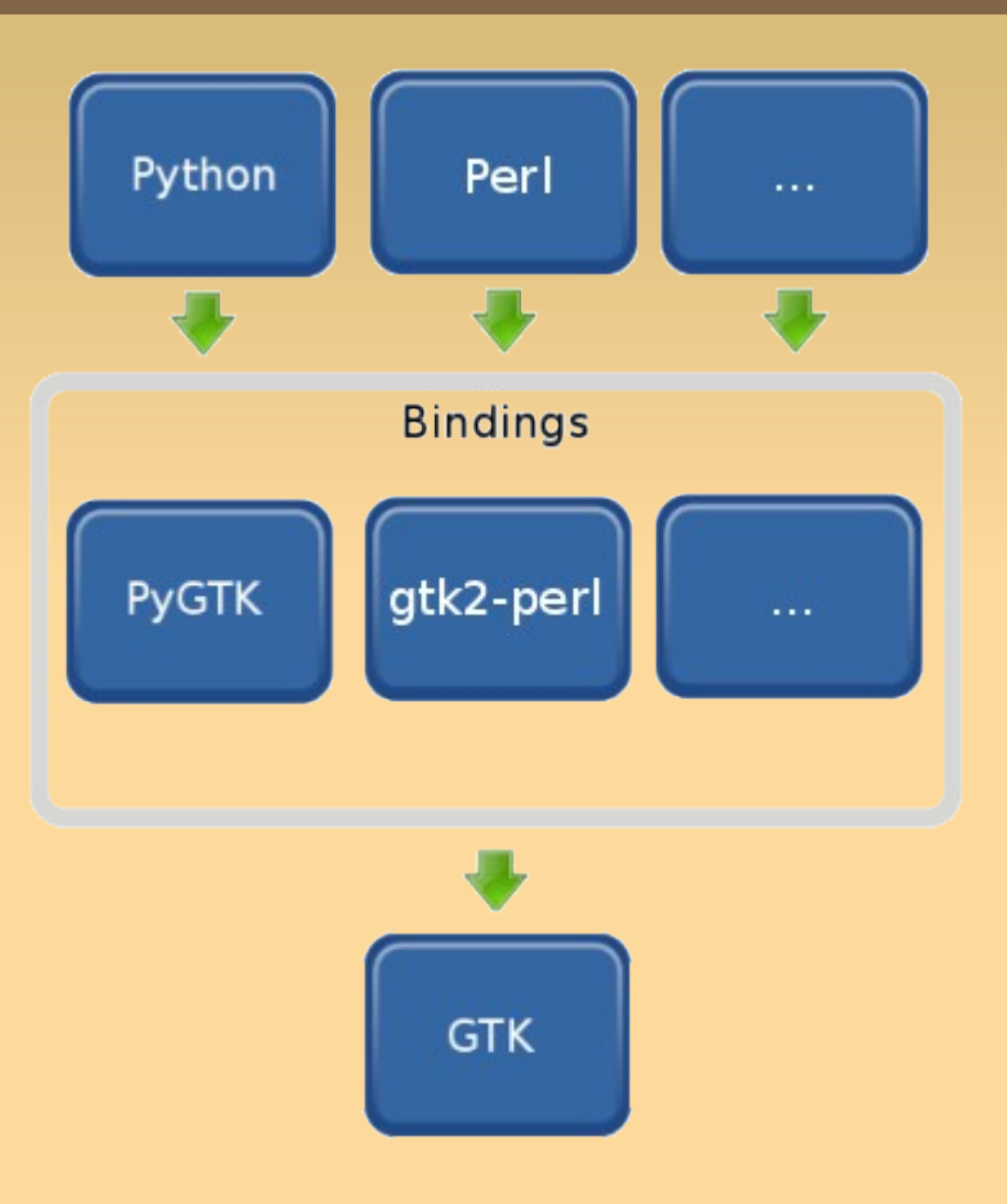

# **Hola mundo en PyGTK**

### Ejemplo anterior en Python utilizando PyGTK+

- **Más sencillo y**
- Abstrae al usuario de memoria y punteros
- Sintaxis más breve y amigable.

# **Hola mundo: hello.py**

```
#!/usr/bin/env python
```

```
# -*- coding: utf-8 -*-
```
import pygtk

```
pygtk.require('2.0')
```
import gtk

```
class HelloWorld:
```

```
 def hello(self, widget, data=None):
```

```
 print 'Hello World'
```

```
def delete event(self, widget, event, data=None):
```
return False

```
 def destroy(self, widget, data=None):
```

```
 gtk.main_quit()
```

```
 def __init__(self):
```

```
 self.window = gtk.Window(gtk.WINDOW_TOPLEVEL)
```
# **Hola mundo: hello.py II**

```
self.window.connect('delete_event', self.delete_event)
      self.window.connect('destroy', self.destroy)
     self.window.set_border_width(10)
      self.button = gtk.Button('Hello World')
      self.button.connect('clicked', self.hello, None)
      self.button.connect_object('clicked', gtk.Widget.destroy, self.window)
      self.window.add(self.button)
     self.window.show_all()
if name = ' main ':
   hello = HelloWorld()
```
gtk.main()

### **Resultado**

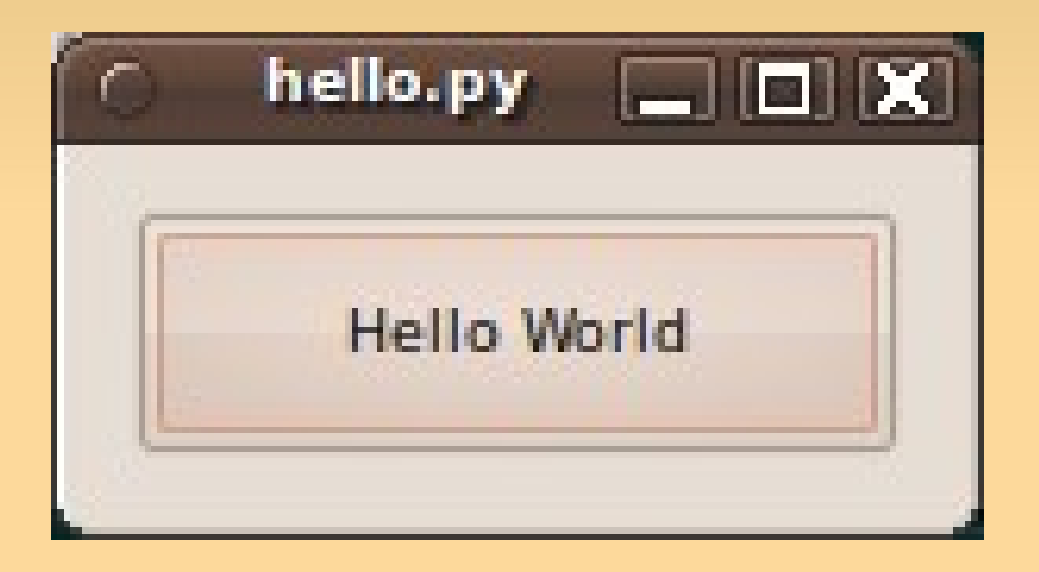

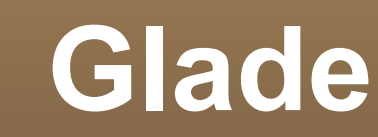

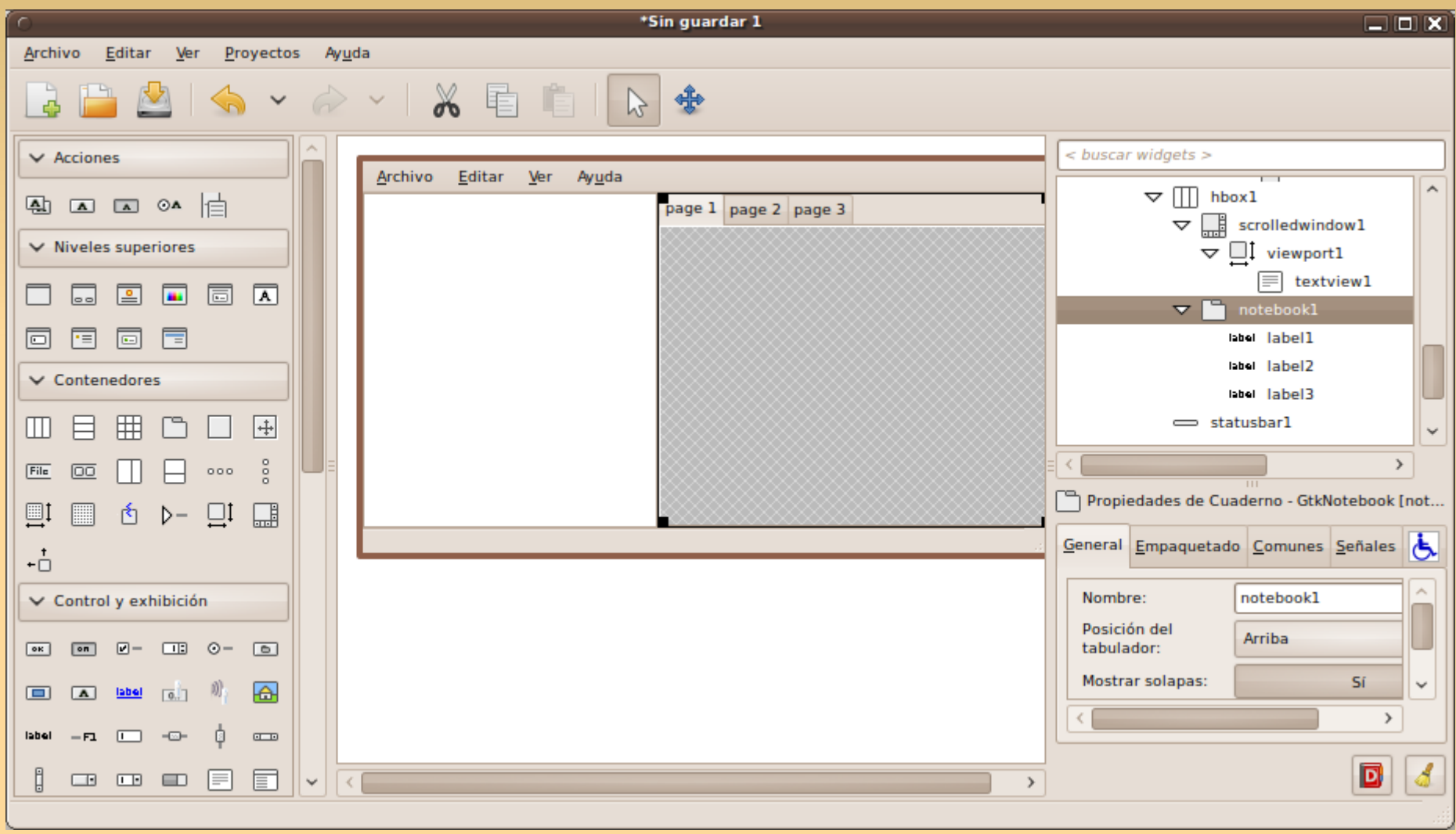

#### **Herramientas de desarrollo gráficas**

**Personal Information** 

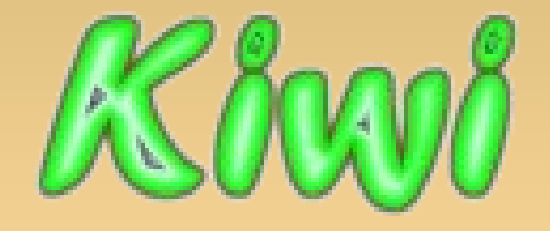

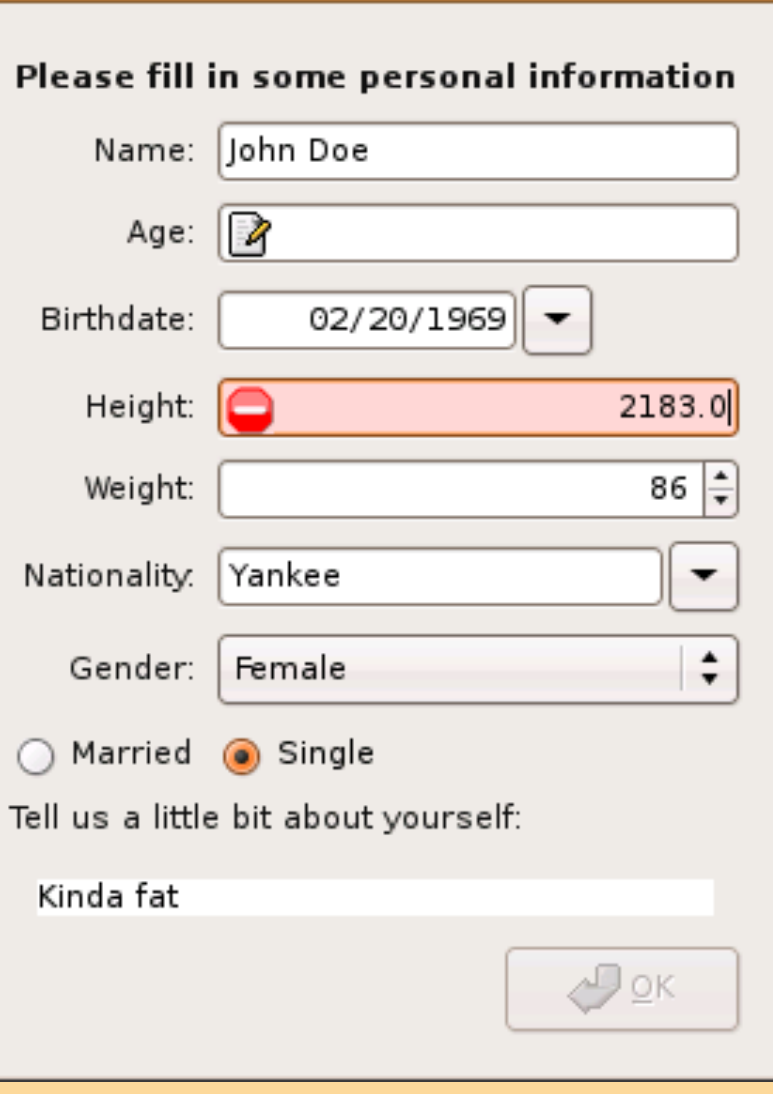

 $\Box$ ox

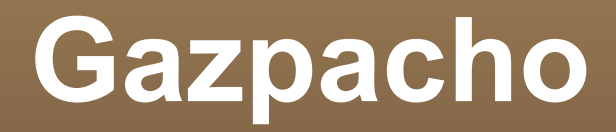

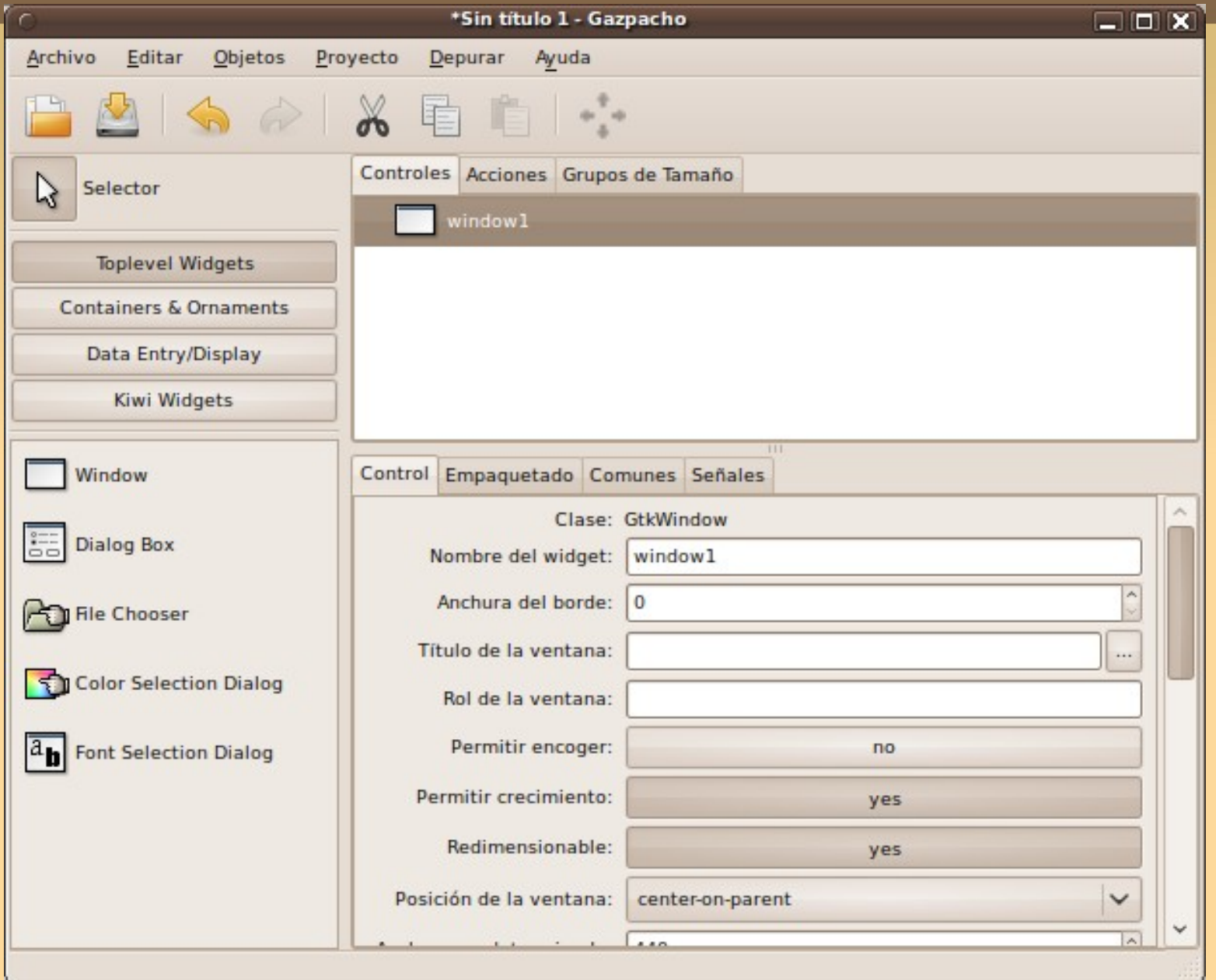

## **Ejemplo de exito: Tivion**

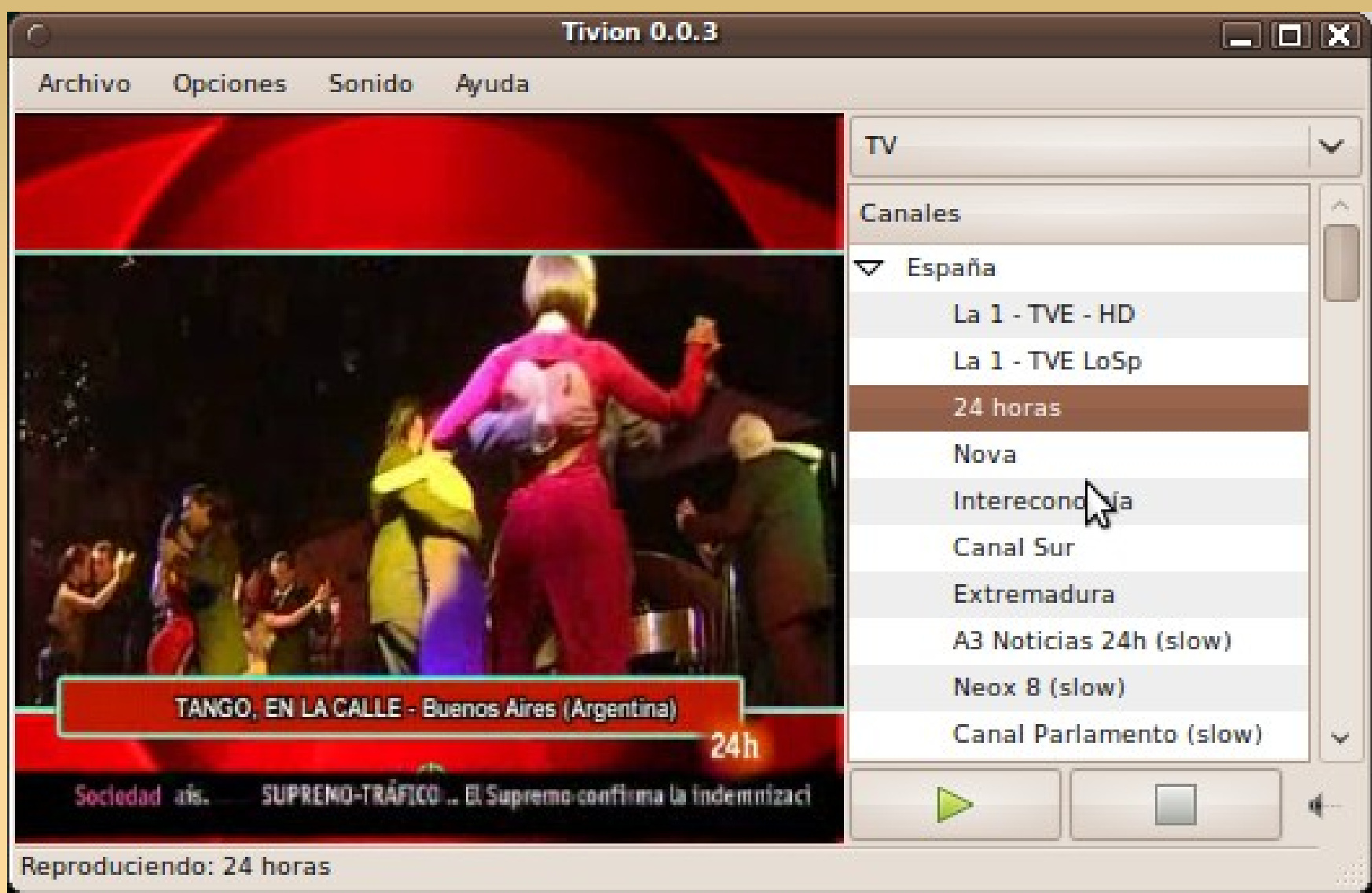

### **FIN**

La exposición ha terminado: ¿Estas seguro de que quieres preguntar algo?